## 외장 장치 사용자 설명서

#### © Copyright 2008 Hewlett-Packard Development Company, L.P.

본 설명서의 내용은 사전 통지 없이 변경될 수 있습니다. HP 제품 및 서비스에 대한 유 일한 보증은 제품 및 서비스와 함께 동봉된 보증서에 명시되어 있습니다. 본 설명서에는 어떠한 추가 보증 내용도 들어 있지 않습니 다. HP 는 본 설명서의 기술상 또는 편집상 오류나 누락에 대해 책임지지 않습니다.

#### 초판: 2008 년 7 월

문서 부품 번호: 482387-AD1

### 제품 고지 사항

이 사용 설명서에서는 대부분의 모델에 공통된 기능을 다룹니다. 컴퓨터 모델에 따라 일부 기능이 해 당되지 않을 수 있습니다.

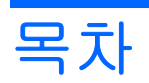

#### USB 장치 사용

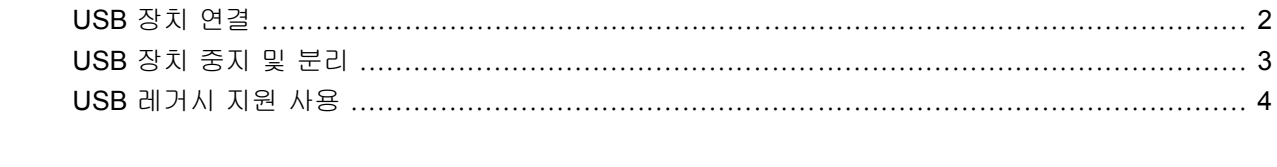

### 

# <span id="page-6-0"></span>**USB** 장치 사용

USB(범용 직렬 버스)는 USB 키보드, 마우스, 드라이브, 프린터, 스캐너 또는 허브 등의 외장 장치(선 택 사양)를 연결하여 사용할 수 있는 하드웨어 인터페이스입니다.

일부 USB 장치에는 지원 소프트웨어가 추가로 필요할 수 있으며 일반적으로 이러한 소프트웨어는 장 치와 함께 제공됩니다. 장치별 소프트웨어에 대한 자세한 내용은 제조업체의 지침을 참조하십시오.

모델에 따라 컴퓨터에는 USB 1.0, USB 1.1 및 USB 2.0 장치를 지원하는 최대 3 개의 USB 포트가 있 습니다. USB 허브는 컴퓨터와 함께 사용할 수 있는 추가 USB 포트를 제공합니다.

### <span id="page-7-0"></span>**USB** 장치 연결

- 주의: USB 장치를 연결할 때는 USB 커넥터가 손상되지 않도록 무리하게 힘을 주지 마십시오.
	- ▲ 컴퓨터에 USB 장치를 연결하려면 장치의 USB 케이블을 USB 포트에 연결하십시오.

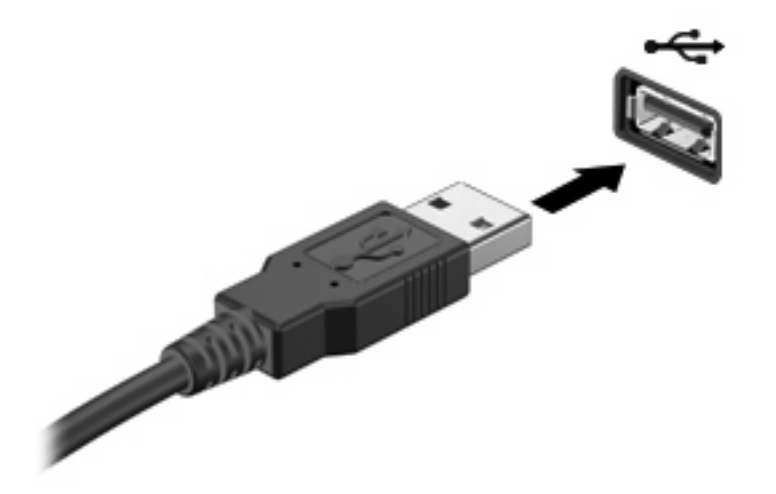

장치가 검색되면 소리가 납니다.

주: USB 장치를 처음 연결하면 작업 표시줄의 오른쪽 끝에 있는 알림 영역에 "장치 드라이버 소프트 웨어 설치" 메시지가 표시됩니다.

## <span id="page-8-0"></span>**USB** 장치 중지 및 분리

 $\Delta$  주의: USB 장치를 분리하기 전에 작업 내용이 유실되거나 시스템이 다운되지 않도록 반드시 장치를 중지하십시오.

주의: USB 장치를 분리할 때는 USB 커넥터가 손상되지 않도록 케이블을 당기지 마십시오.

USB 장치를 중지하거나 제거하려면 다음과 같이 하십시오.

- **1.** 작업 표시줄의 오른쪽 끝에 있는 알림 영역에서 하드웨어 안전하게 제거 아이콘을 두 번 누릅니 다.
- 주: 하드웨어 안전하게 제거 아이콘을 표시하려면 알림 영역에서 숨겨진 아이콘 표시 아이콘(**<** 또는 **<<**)을 누릅니다.
- **2.** 목록에서 장치의 이름을 누릅니다.
- 주: USB 장치가 목록에 표시되지 않으면 제거하기 전에 장치를 중지하지 않아도 됩니다.
- **3.** 중지를 누른 다음 확인을 누릅니다.
- **4.** 장치를 분리합니다.

### <span id="page-9-0"></span>**USB** 레거시 지원 사용

기본적으로 활성화되는 USB 레거시 지원을 통해 다음과 같은 기능을 사용할 수 있습니다.

- 시작하는 동안 또는 MS-DOS 기반 프로그램이나 유틸리티가 실행되는 동안 컴퓨터의 USB 포트 에 연결된 USB 키보드, 마우스 또는 허브를 사용합니다.
- 선택 사양인 외장 멀티베이 또는 USB 부팅 장치에서 시작 또는 재시작합니다.

USB 레거시 지원은 기본적으로 활성화되어 있습니다. Computer Setup 에서 USB 레거시 지원을 비활 성화하거나 다시 활성화하려면 다음 단계를 수행합니다.

- **1.** 컴퓨터를 켜거나 다시 시작한 다음 화면 아래에 "시작 메뉴로 가려면 ESC 키를 누르십시오"라는 메시지가 표시되면 esc 키를 누릅니다.
- **2.** f10 키를 눌러 BIOS 설정으로 들어갑니다.
- **3.** 포인팅 장치 또는 화살표 키를 사용하여 **System Configuration**(시스템 구성) **> Device Configurations**(장치 구성)를 선택합니다.
- **4.** USB 레거시 지원을 비활성화하려면 **USB** 레거시 지원 옆에 있는 비활성화를 누릅니다. USB 레 거시 지원을 다시 활성화하려면 **USB legacy support**(USB 레거시 지원) 옆에 있는 **Enabled**(활 성화)를 누릅니다.
- **5.** 변경 사항을 저장하고 Computer Setup 을 종료하려면 화면의 왼쪽 아래에 있는 **Save**(저장)를 누 르고 화면의 지침을 따릅니다.

또는

화살표 키를 사용하여 **File**(파일) **> Save changes and exit**(변경 내용 저장 및 종료)를 선택한 다 음 화면의 지침을 따릅니다.

컴퓨터를 재시작하면 변경 사항이 적용됩니다.

# <span id="page-10-0"></span>색인

#### **U**

USB 레거시 지원 [4](#page-9-0) USB 장치 설명 [1](#page-6-0) 연결 [2](#page-7-0) 제거 [3](#page-8-0) 중지 [3](#page-8-0) USB 케이블, 연결 [2](#page-7-0) USB 포트, 식별 [1](#page-6-0) USB 허브 [1](#page-6-0)

### ㅋ

케이블 USB [2](#page-7-0)

#### ㅍ

포트 USB<sub>1</sub>

#### ㅎ

허브 [1](#page-6-0)

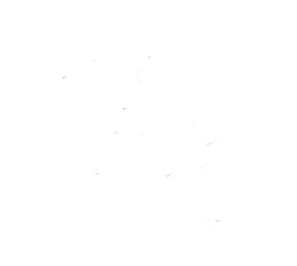